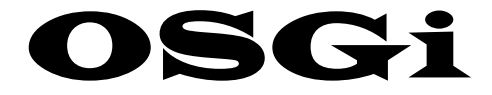

# (Open Services Gateway initiative)

گرد آورنده:  **فاطمه داوري عدالت پناه**

# **زیر نظر: مهندس امیر سام بهادر**

**90زمستان** 

 **:پیشگفتار**

در این مقاله OSGi بعنوان یک ابزار پیشرو برای ایجاد برنامه های Service Oriented تحت جاوا معرفی می شود. برای آشنایی هر چه بیشتر خوانندگان محترم با  $\rm{OSG}$  پنج نمونه کد برنامه، از یک برنامه ساده Hello World تا برنامه های پیچیده تر که قادر به Track كردن سرويس ها در OSGi هستند، ارائه شده است.

این نمونه کدها لزوما همان کدهای ارائه شده در مقالات یافت شده در اینترنت که جهت نگارش این مقاله ترجمه شده اند، نیستند. در واقع بدلیل اینکه راهنماییهاي ارائه شده در این مقاله بر مبناي استفاده از Intellij بعنوان IDE، بدون استفاده از هیچگونه Wizard بجهت درك عمیق (ي OSGi می باشد، ابتدا از کدهاي ارائه شده در مقالات دیگر جهت تولید برنامه ها در محیط ) Intellij استفاده شد. برخی از این کدها پس از پیاده سازی درست عمل ننموده و برخی نیز دارای exception بودند. پس از رفع مشکلات پیش آمده، کامپایل و اجرای موفقیت آمیز، کدهای تمیز و بدون exception در این مقاله بکار رفتند تا خوانندگان محترم با استفاده از این کدها ۱۰۰٪ با موفقیت بتوانند برنامه ها را پیاده سازی کنند. اما در هر صورت اگر خوانندگان محترم مقاله بهر دلیلی در پیاده سازي موفق نبودند میتوانند جهت دریافت package پیاده سازي شده این برنامه ها با آدرس ایمیل نمایند مکاتبه . fatemedavari@gmail.com

نکته قابل توجه در این مقاله این است که در آن هیچ استفاده اي از eclipse که داراي in-plug OSGi شایان . است، نشده است ذکر است با وجود اینکه در این مقاله مکرراً از Intellij به عنوان IDE برای پیاده سازی برنامه ها نام برده شده است، اما واقع بر این است که این برنامه ها بدون استفاده از  $\rm{IDE}$  و با تایپ  $\rm{source}$ کدها در notepad نیز قابل پیاده سازی است.

دلیل این امر این است که از Ant براي اجراي آنها استفاده شده و همانطور که می دانید Ant برنامه نویس را از داشتن IDE بی نیاز می کند . در جستجوهای انجام شده در اینترنت نیز مقاله فارسی  $\rm{OSG}$  مبتنی بر  $\rm{Ant}$  مشاهده نشد و بنظر میرسد که این . مقاله اولین آن باشد

در پایان از استاد ارجمند جناب آقای مهندس امیر سام بهادر که دانش برنامه نویسی به زبان جاوا را از ایشان آموخته ام و از راهنمایی های ایشان جهت تدوین این مقاله بهره مند شده ام، سپاسگزاری می نمایم.

 **فاطمه داوري عدالت پناه**

# OSGi

#### (Open Services Gateway initiative)

OSGi بعنوان یک معماری برای develop و deploy کردن کتابخانه ها و برنامه های کاربردی ماژولار معرفی می شود. در این مقاله مفاهیم پایه OSGi ارائه شده و همچنین به شما نشان داده خواهد شد که چگونه یک برنامه ساده Hello World را در IDE Intellij نوشته و در بستر OSGi، Knopflerfish در پایان نیز طریقه ساختن سرویس هاي . اجرا کنید OSGi، ServiceListener و ServiceTracker به عنوان مبحث های تکمیلی ارائه خواهد شد.

همچنین  $\rm{OSGi}$  به عنوان سیستم ماژول دینامیکی برای جاوا شناخته شده است. با استفاده از بسترهای پیاده سازی  $\rm{OSGi}$  نظیر Knopflerfish، Equinox و Felix Apache قادر خواهید بود که application چندین ماژول بشکنید و با وجود خود را به وابستگی های پیچیده آنها، به سادگی آنها را مدیریت کنید. مشابه servlet و EJB، خصوصیت OSGi نیز دو چیز را تعریف میکند: بستر گروهی از سرویس ها که OSGi بین بستر و و رابط اجرا کندآنها را باید application .

Develop کردن یک برنامه بر روی سکوی OSGi (platform) بدین معناست که ابتدا application را با استفاده از OSGi API ها می سازیم و سپس آنرا در یک بستر deploy ،OSGi می کنیم. از دیدگاه یک برنامه نویس، OSGi مزایای زیر را :ارائه می دهد

- × شما می توانید ماژول های مختلف برنامه خود را بصورت دینامیک بدون اینکه نیازی به restart آن داشته باشید install، نمایید. stop و start ،uninstall
	- برنامه شما می تواند بیش از یک version .از یک ماژول خاص را در یک لحظه در حال اجرا داشته باشد
- OSGi زیر ساخت هاي خیلی خوبی را براي توسعه application هاي oriented-service ن طور ماه فراهم می آورد، كه برای برنامه های موبایل یا تحت وب این كار را انجام می دهد.

با توجه به اینکه شما بستر severlet را براي ساختن برنامه هاي تحت وب و بستر EJB را براي ساختن برنامه هاي تراکنشی استفاده می کنید، ممکن است از خودتان بپرسید که چرا هنوز نیاز به یک نوع بستر دیگر دارید؟

کوتاه ترین پاسخ این است که بسترهای OSGi بطور خاصی برای توسعه برنامه های پیچیده جاوا که تمایل دارید آنها را به ماژول ها تفکیک شده بشکنید استفاده می شود. در ادامه این پاسخ کوتاه را بسط و گسترش خواهیم داد.

## **ها Enterprise application در OSGi**

کار بر روی OSGi Alliance بوسیله OSGi Alliance در مارس ۱۹۹۹ شروع شد. هدف اصلی آن ایجاد یک بستر باز برای ارائه خدمات مدیریت شبکه ها و device هاي local .بود ایده اصلی OSGi این است که وقتی یک بار یک platform خدمات OSGi را به device شبکه شده خود اضافه می کنید، شما قادر باشید تا چرخه عمر اجزاء نرم افزار در آن device را از هر مکانی در شبکه مدیریت کنید. اجزاء نرم افزار میتوانند نصب، به روز رسانی یا حذف شوند بدون اینکه اختلالی در عملکرد device ها بوجود آید. برای سال ها تکنولوژي OSGi در بازار device هاي شبکه اي و سيستم هاي embedded رونق يافته است و در حال حاضر OSGi به . عنوان یک تکنولوژي ماندگار و ارزشمند در حال ظهور است

# **پشتیبانی در حال رشد براي OSGi**

، تیم توسعه 2003در سال eclipse شروع به جستجو براي راهکارهایی کرد که eclipse را دینامیک تر و همچنین غنی تر از لحاظ platform های clientی کند و ابزارهای ماژولاریتی را افزایش دهد. در نهایت آنها آن را با استفاده از framework OSGi به عنوان یک runtime component Model حل و فصل کردند.

در حال حاضر تقریبا تمام سرورهای کاربردی enterprise، یا OSGi را پشتیبانی می کنند و یا برنامه پشتیبانی از آن را .دارند framework Spring نیز OSGi از طریق ماژول هاي دینامیک را پشتیبانی می کند، این پشتیبانی spring براي platformهاي خدمات OSGi رساخت را براي راحت تر کردن استفاده از یکه یک لایه ز OSGi در توسعه برنامه هاي enterprise جاوای spring-base فراهم می آورد، انجام می شود.

# **کدباز بسترهاي OSGi**

از دیدگاه یک برنامه نویس enterprise، بستر OSGi چنان روش ساده ای دارد! که به آسانی می توانید آن را در داخل یک برنامه enterprise جاسازي کنيد.

برای مثال در نظر بگیریدکه می خواهید یک برنامه تحت وب پیچیده را develop کنید. بطوریکه برنامه را به ماژول های چندگانه بشکنید. یک ماژول برای لایه view دیگری برای لایه DAO و سومین ماژول برای لایه دسترسی به بانک اطلاعاتی. استفاده از یک بستر embedded OSGi برای مدیریت وابستگی های متقابل این ماژول ها، شما را قادر خواهد ساخت که لایه DAO خود را بدون restart کردن برنامه ، به روز رسانی کنید (از یک DAO با سرعت کم به یک DAO سریع).

از زمانیکه برنامه با خصوصیت OSGi کامپایل می شود، باید این قابلیت را داشته باشد که در هر بستر سازگار OSGi دیگر نیز اجرا شود. در حال حاضر ۳ بستر کد باز OSGi متداول وجود دارد:

- که Equinox یک modular java runtime در قلب Eclipse IDE است که تمام ویژگی های ضروری و بسیاری از Equinox ویژگی های اختیاری 4R OSGi R ،بیاده سازی میکند.
- $\rm SGF$ Knopflerfish  $\rm V$  یک پیاده سازي کد باز از  $\rm SGF$ Gi R4 ، $\rm OSG$ i R3 است. نسخه ۲ آن تمام ویژگی هاي ضروري و بعضی . از ویژگی هاي اختیاري 4R .را پیاده سازي میکند
- ApacheFelix یک بستر : OSGi از زمان نوشتن این بستر، این بستر بطور کامل با . کد باز از بنیاد نرم افزاري آپاچه است خصوصیات 4R OSGi .سازگار نیست

## **جهت پیاده سازي لازمابزار OSGi**

در OSGi ، نرم افزار در یک شکلی از bundle توزیع می شود. یک bundle شامل کلاسهای جاوا و دیگر منابعی است که توابع را به deviceها ارائه می دهند و سرویسها و package هایی را برای دیگر bundleها فراهم می آورند. تقریبا در تمام مقالات موجود، از Eclipse IDE جهت تولید برنامه استفاده می کنند تا از Equinox که یک plug-in آماده در این IDE است به عنوان بستر OSGi .استفاده شود Eclipse نه تنها Wizard ي را براي ایجاد bundle هاي OSGi فراهم می آورد بلکه همچنین داراي یک بستر OSGi Equinox تعبیه شده است تا شما بتوانید از آن براي اجرا و debug کردن in-plugهاي OSGi توجه . استفاده کنید داشته باشید که همه in-plug هاي Eclipse بطور خاصی یک bundle OSGi همراه با بعضی کدهاي خاص Eclipse اضافی هستند. Eclipse همچنین به شما این اجازه را می دهد تا OSGi bundle های سازگار و استاندارد را بدون کد خاصی بسازید. اما در این مقاله جهت شفاف کردن هر چه بیشتر پیاده سازي OSGi، به شکل کاملا جداگانه ابتدا bundle در ها را IDE Intellij که هیچگونه wizard ی برای فراهم آوردن آنها ندارد، می نوسیم و سپس آنرا در Knopflerfish به عنوان بستر OSGi، که خودمان آنرا دانلود و نصب کرده ایم، اجرا می کنیم!

علت انتخاب Knopflerfish نصب آسان آن و همچنین فراهم آوردن یک GUI تحت Desktop خوب است که به شما کمک خواهد کرد تا اولین bundleهای خود را در OSGi framework وOSGi، کنید. در ابتدا روش نصب Knopflerfish را اجمالا توضیح می دهیم و سپس به ایجاد اولین  $\rm{OSGi~~bundle}$ و deploy آن در این framework خواهیم پرداخت. در پایان این مقاله شما درک پایه ای از برنامه نویسی  $\mathrm{OSGi}$  خواهید داشت.

#### **Knopflerfish OSGi framework نصب**

نصب Knopflerfish OSGi واقعا ساده است. ابتدا به آدرس www.knopflerfish.org رفته و سپس با مراجعه به صفحه download، آنرا دانلود کنید. توصیه می کنیم که نسخه کامل آن که حاوی همه مستندات و sourceها می باشد، ا دانلود کنید. knopflerfish osgi 3.2.0.jar

قبل از هر چیز لطفا از داشتن یک بسته نصب شده توسعه نرم افزار java مطمئن شوید. همچنین فرض می شود که شما Intellij IDE را نیز دارید. قدم بعدی، باز کردن فایل jar دانلود شده است. شما می توانید به آسانی نام فایل را از jar. به zip. تغییر دهید ، knopflerfish\_osgi\_3.2.0.zip، و آن را با winzip باز کنید.

- بعد از extract کردن فایل zip یک شاخه حاوی فایل های مربوط به Knopflerfish OSGi ایجاد خواهد شد. حال این شاخه را در <install directory> مورد نظر خود کپی کنید.
	- براي شروع Knopflerfish OSGi framework ، كافيست به سادگي به آدرس زیر رفته:

<install-directory>/knopflerfish\_osgi\_3.2.0/osgi/framework.jar

و یک فایل کوچک بنام startup.bat بسازید، خط زیر را در آن کپی کرده، این فایل را در شاخه فوق الذکر قرار داده و آنرا اجرا java-jar framework.jar کنید.

خواهید دید که پنجره command باز می شود و بلافاصله بعد از آن به اصطلاح Desktop OSGi Knopflerfish بالا خواهد .آمد

تبریک میگویم! شما Knopflerfish را با موفقیت نصب کردید و framework آن را با موفقیت بالا آورید. اگر علاقه مند هستید توانید اطلاعات بیشتري راجع به می option هاي Knopflerfish و Desktop Knopflerfish در وب سایت KF ، http://www.Knopflerfish.org بدست آورید. Knopflerfish OSGi Desktop به شما اجازه خواهد داد تا framework KF این بخش قابل رویت مدیریت . هاي خود را مدیریت کنید framework براي مثال می توانید . هاي شماست bundleهای جدید را نصب، start و stop کنید و یا آنها را بروز رسانی و یا uninstall نمایید.

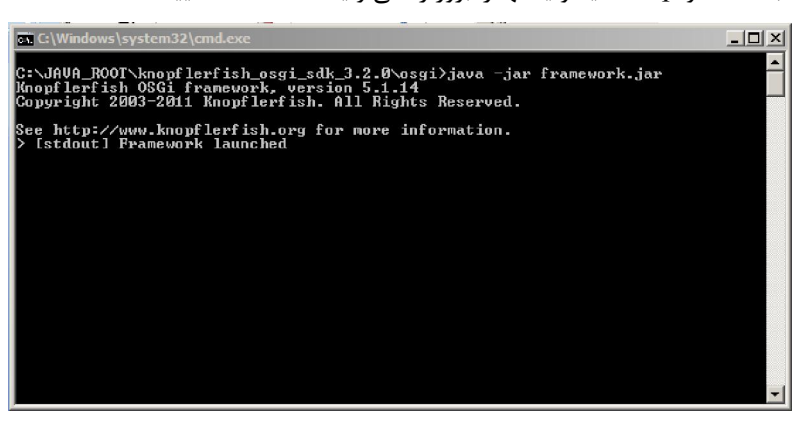

پنجره : 1شکل command پس از کلیک بر روي bat.Startup

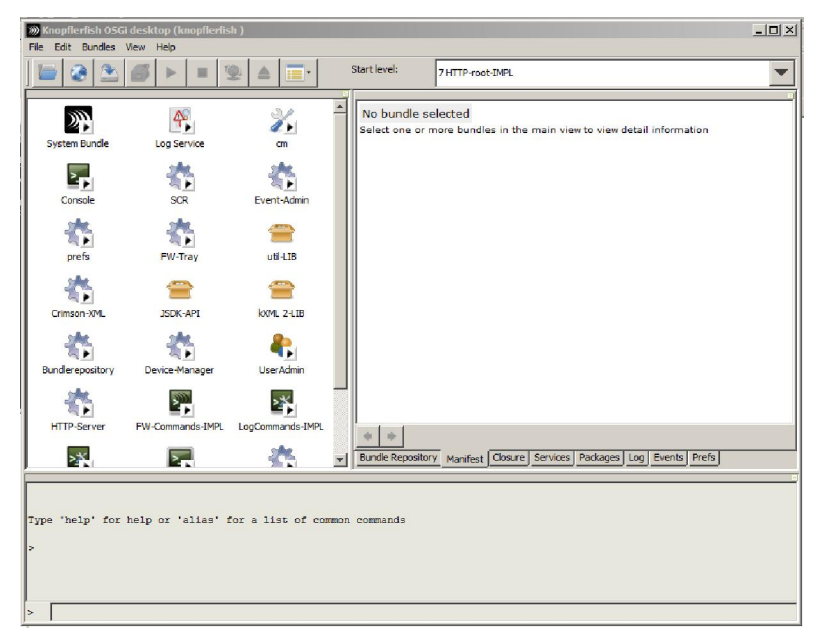

Knopflerfish OSGi Desktop شکل2 :

#### **ایجاد اولین Bundle**

در این بخش اولین OSGi bundle را ایجاد کرده و آنرا در یک deploy ،Knopflerfish framework می کنیم. در برنامه iar، اجزائی که می توانند در framework نصب شوند bundle نامیده می شوند. bundle ها به زبان ساده jar فایل هایی هستند که نوعا شامل فایل های کلاس جاوای service interfaceها، پیاده سازی آنها و چند meta information در یک META-INF/manifedt.mf فایل می باشد. سرویس ها interfaceهای جاوا هستند و وقتی یک bundle یکبار یک سرویس را با register ،OSGi framwork کرد، bundleهای دیگر می توانند سرویس منتشر شده را استفاده کنند.

اولین bundle که می خواهیم بسازیم بسادگی یک thread را در background ایجاد می کند که هر ثانیه یکبار عبارت "!World Hello ".کند را چاپ می

# **ایجاد یک پروژه جدید براي اولین bundle**

ابتدا IDE خود را باز کنید (در اینجا Intellij) و یک پروژه جدید جاوا ایجاد نمائید و آنرا SimpleBundle نامگذاری کنید. شاخه هاي جداگانه براي source و generated classایجاد کنید (مثلا ۲ شاخه src و classes). مطمئن شوید که فایل framework.jar. را در مسیر build، جاوا، import کرده اید. در غیر این صورت قادر نخواهید بود که به کلاس ها و interfaceهاي OSGi تولید شده بوسیله Knopflerfish .دسترسی داشته باشید

## **ایجاد فایل mf.manifest**

در قدم بعدی، یک شاخه META-INF را به پروژه خود اضافه کنید. این شاخه در بر دارنده فایل manifest.mf که bundleها را توصیف می کند، خواهد بود و سپس متن زیر را در فایل manifest.mf کپی کنید:

```
Manifest-Version: 1.0 
Bundle-Name: simplebundle 
Bundle-SymbolicName: simplebundle 
Bundle-Version: 1.0.0 
Bundle-Description: Demo Bundle 
Bundle-Vendor: Vodafone Pilotentwicklung GmbH 
Bundle-Activator: de.vpe.simplebundle.impl.Activator 
Bundle-Category: example 
Import-Package: org.osgi.framework
```
مهم ترین خصوصیتها در این فایل Activator-bundle و Package-Import . هستند Activator-bundle به framework می گوید که کدام کلاس، کلاس Activator است، این نوعی کلاس برای bundle به منزله main عمل می کند. در مثال پیش س به نام یک کلاروي ما، بعدا Activator.impl.simplebundle.vpe.de وقتی خواهیم ساخت و bundle را deploy و start

کنیم، این کلاس بوسیله lunch .framwork خواهد شد.

خصوصیت Import-package به framework می گوید که bundle نیاز دارد تا به همه کلاسهای موجود در package، framwork.osgi.org .دسترسی داشته باشد

# **ایجاد یک فایل Build Ant**

از Ant براي ساخت پروژه استفاده خواهیم کرد. يک فایل build.xml در راس ساختار شاخه ها بسازید و متن زیر را در آن کپی

.کنید

```
<?xml version="1.0"?> 
<project name="simplebundle" default="all"> 
     <target name="all" depends="init,compile,jar"/> 
     <target name="init"> 
          <mkdir dir="./classes"/> 
          <mkdir dir="./build"/> 
     </target> 
     <target name="compile"> 
          <javac destdir="./classes" 
                 debug="on" 
                  srcdir="./src" 
\rightarrow \rightarrow \rightarrow \rightarrow </javac> 
     </target> 
     <target name="jar"> 
          <jar basedir="./classes" 
               jarfile="./build/simplebundle.jar" 
               compress="true" 
               includes="**/*" 
               manifest="./src/META-INF/MANIFEST.MF" 
 /> 
     </target> 
     <target name="clean"> 
          <delete dir="./classes"/> 
          <delete dir="./build"/> 
     </target> 
</project>
```
هم اکنون می توانید فایل build.xml را اجرا کنید. حال که در Intellij کار می کنید صفحه command prompt را باز کرده به شاخه برنامه (محلی که فایل build.xml قرار دارد) رفته و با اجرای دستور Ant این فایل را اجرا کنید. فایل bulid باید با موفقیت کامپایل شود و پس از اجرا یک فایل به نام simplebundle.jar در شاخه bulid ساخته خواهد شد. اگر این طور نشد، ساختار .شاخه هاي خود را چک کنید و جائیکه لازم است را تغییر دهید

#### **س ساخت یک کلا Activator**

بیشتر bundle یک کلاس Activator دارند که در فایل manifest.mf مشخص شده است. کلاس Activator از BundleActivator() متد به نام هاي دو سازيپیاده منداین نیاز و ارث می برد start() و stop که بوسیله است framework براي مدیریت bundle .استفاده می شود حال یک package بنام de.vpe.simplebundle.impl بسازید. بطور معمول در برنامه نویسی OSGi، سرویس ها را از پیاده سازی آنها جدا می کنیم. در این مثال، بعنوان اولین bundle هیچ سرویسی را ثبت نخواهیم کرد. De.vpe.simplebundle خالی خواهد بود و زیر impl .package کلاس Activator را که start ا, bundle می کند .ا در بر خواهد داشت.

حال یک کلاس بنام Activator که از BundleActivator ارث می برد را بسازید و متن زیر را در آن کپی کنید.

```
package de.vpe.simplebundle.impl; 
import org.osgi.framework.BundleActivator; 
import org.osgi.framework.BundleContext; 
/** 
 * Created by IntelliJ IDEA. 
 * User: Fatima, fatemedavari@gmail.com 
  * Date: 12/27/11 
  * Time: 10:55 AM 
  * To change this template use File | Settings | File Templates. 
 */ 
public class Activator implements BundleActivator { 
     public void start(BundleContext bc) throws Exception { 
        Action.bc = bc;\qquad \qquad \} public void stop(BundleContext bc) throws Exception { 
         Activator.bc = null; 
     } 
}
```

```
توجه داشته باشید که متدهاي ()start و stop یک شی بنام  BundleContest را دریافت می کنند، شما باید همیشه این شی را
یکبار وقتی آن را می گیرید ذخیره کنید و وقتی stop  ،bundle می شود refrence back آنرا null می کنید. در قدم بعدی، یک
                             زیر کلاس thread که هر ۵ ثانیه یکبار عبارت "!Hello World ".ا چاپ می کند را ایجاد نمائید.
```

```
package de.vpe.simplebundle.impl; 
/** 
 * Created by IntelliJ IDEA. 
 * User: Fatima, fatemedavari@gmail.com 
 * Date: 12/27/11 
  * Time: 10:57 AM 
  * To change this template use File | Settings | File Templates. 
 */ 
public class HelloWorldThread extends Thread { 
     private boolean running = true; 
     public HelloWorldThread() { 
 } 
     public void run() { 
         while (running) { 
             System.out.println("Hello World!"); 
              try { 
                  Thread.sleep(5000);
```

```
 } catch (InterruptedException e) { 
                System.out.println("HelloWorldThread ERROR: " + e); 
 } 
 } 
    } 
    public void stopThread() { 
       this.running = false; 
 } 
}
```
در نهایت مادامیکه start ،bundle می شود باید یک thread جدید ایجاد کنیم و همچنین یکبار وقتیکه stop ،bundle می شود، باید thread را stop هم چنین چند خط .کنیم code debugging براي مشاهده اینکه چه موقع bundle؛ start و stop می

شود، ,ا اضافه می کنیم.

```
package de.vpe.simplebundle.impl; 
import org.osgi.framework.BundleActivator; 
import org.osgi.framework.BundleContext; 
/** 
 * Created by IntelliJ IDEA. 
  * User: Fatima, fatemedavari@gmail.com 
  * Date: 12/27/11 
  * Time: 10:55 AM 
  * To change this template use File | Settings | File Templates. 
  */ 
public class Activator implements BundleActivator { 
     public static BundleContext bc = null; 
     private HelloWorldThread thread = null; 
     public void start(BundleContext bc) throws Exception { 
         System.out.println("SimpleBundle starting..."); 
         Activator.bc = bc; 
        this.thread = new HelloWorldThread();
         this.thread.start(); 
     } 
     public void stop(BundleContext bc) throws Exception { 
         System.out.println("SimpleBundle stopping..."); 
         this.thread.stopThread(); 
         this.thread.join(); 
         Activator.bc = null; 
     }
```
# **Build و Install کردن اولین bundle**

دوباره با استفاده از فایل build.xml پروژه را build کنید. حالا شما باید فایل simplebundle.jar را در شاخه build/. ببینید. Knopflerfish را باز کنید و Bundle Open>File حال فایل . را انتخاب کنید jar.simplebundle را انتخاب و سپس آنرا install . کنید Bundle بطور اتوماتیک active خواهد شد و شما یک icon در این مرحله . جدید در پنجره سمت چپ خواهید دید bundle فقط install ستورشده و حال با تایپ د

start simplebundle

}

باید آنرا start نمایید که باعث می شود هر ۵ ثانیه یکبار عبارت "Hello World!" بر روی knopflerfish .console ظاهر شود.

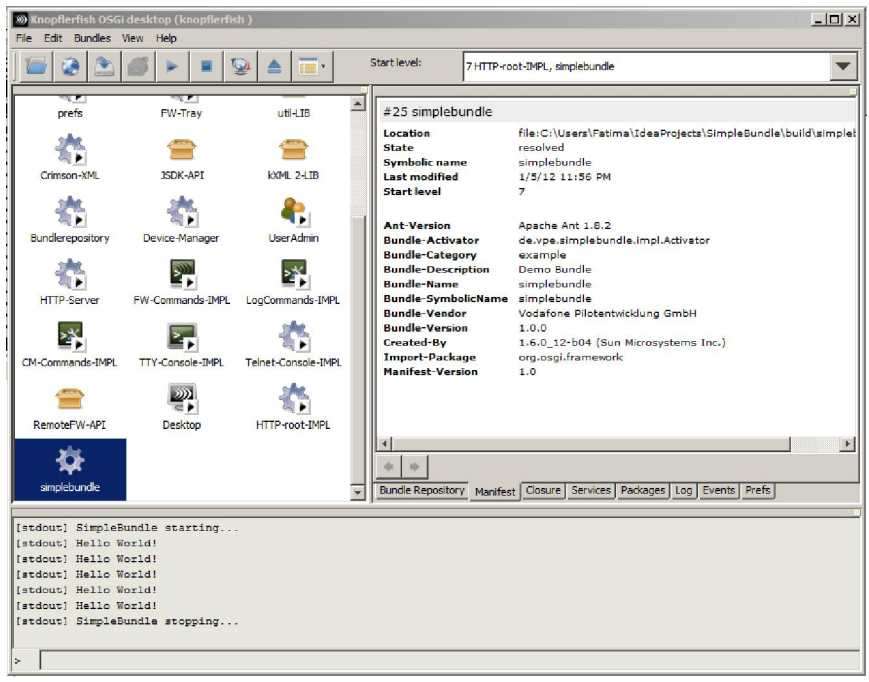

تبریک میگویم! شما اولین  ${\rm bundle}$  خود را پیاده سازی کردید. به دنیای زیبای  ${\rm OSG}$  خوش آمدید!

ن كل ٣: KF Desktop بعد از نصب و start كردن، Hello World Bundle

## **ایجاد اولین سرویس**

این بخش به شما کمک خواهد کرد که اولین service خود را ایجاد کنید. دوباره نیاز به ایجاد یک bundle داریم اما این بار package، interface خالی نخواهد بود و حاوي interface service خواهد بود که یک interface .جاواي ساده است در ابتدا پروژه SimpleBundle را با نام DateBundle کپی کیند .service ي که تولید می کنید تاریخ را به قالب مشخصی درمیاورد و تاریخ با آنرا برمیگرداند. قبل از هرچیز در فایل manifest.mf و build.xml نام Bundle با به نام Bundle جدید .تغییر دهید

# **به روز رسانی فایل mf.manifest**

باید یک تغییر کوچک در فایل manifest.mf بدهیم و یک خصوصیت به نام expoer-package به آن اضافه کنیم. در غیر این صورت، بعدا سرویس ها قادر به بازیابی interface سرویس نخواهند بود و بنابراین قادر نخواهند بود که از این سرویس استفاده کنند. مطمئن شوید که فایل manifest.mf شما مشابه متن زیر است: Bundle-Description: Demo Bundle Bundle-Vendor: Vodafone Pilotentwicklung GmbH Bundle-Activator: de.vpe.firstservice.impl.Activator Bundle-Category: example Import-Package: org.osgi.framework Export-Package: de.vpe.firstservice

# **ایجاد interface سرویس**

همچنین توجه داشته باشید که نام package نیز به firstservice.vpe.de یک حال .تغییر میکند interface جاوا بنام

Service First .ایجاد کنید و متن زیر را در آن کپی نمائید

package de.vpe.firstservice; import java.util.Date; /\*\* \* Created by IntelliJ IDEA. \* User: Fatima, fatemedavari@gmail.com \* Date: 12/28/11 \* Time: 9:35 PM \* To change this template use File | Settings | File Templates. \*/ public interface FirstService { public String getFormattedDate(Date date); }

#### **پیاده سازي سرویس**

سپس first Service ,ا در زیر package، impl؛ پیاده سازی و متن زیر را در آن کپی کنید.

```
package de.vpe.firstservice.impl; 
import java.text.DateFormat; 
import java.util.Date; 
import de.vpe.firstservice.FirstService; 
/** 
 * Created by IntelliJ IDEA. 
 * User: Fatima, fatemedavari@gmail.com 
  * Date: 12/28/11 
  * Time: 9:37 PM 
  * To change this template use File | Settings | File Templates. 
 */ 
public class FirstServiceImpl implements FirstService { 
    public String getFormattedDate(Date date) { 
        return DateFormat.getDateInstance(DateFormat.SHORT).format 
                  (date); 
    } 
}
```
پیاده سازی interface این سرویس بسیار ساده است اما برای شروع خوب است. این پیاده سازی به سادگی تاریخ را به شکل کوتاهی

.فرمت شده است را برمی گرداند

# **ایجاد یک Activator که سرویس را register میکند**

در نهایت ما باید سرویس خود را register نمائیم. این کار در متد ()start از کلاس Activator انجام خواهد شد. ابتدا یک Service Implementation ایجاد می کنیم و سپس این سرویس را تحت نام register ، Service interface می کنیم. همه عملگرهاي register کردن از طریق متدهایی در شی BundleContext .انجام می شود این object ارتباط بین bundle و framework .را برقرار می کند

```
package de.vpe.firstservice.impl; 
import java.util.Hashtable; 
import org.osgi.framework.BundleActivator; 
import org.osgi.framework.BundleContext; 
import org.osgi.framework.Constants; 
import org.osgi.framework.ServiceRegistration; 
import de.vpe.firstservice.FirstService; 
/** 
 * Created by IntelliJ IDEA. 
 * User: Fatima, fatemedavari@gmail.com 
 * Date: 12/27/11 
  * Time: 10:55 AM 
 * To change this template use File | Settings | File Templates. 
 */ 
public class Activator implements BundleActivator { 
     public static BundleContext bc = null; 
     public void start(BundleContext bc) throws Exception { 
         System.out.println(bc.getBundle().getHeaders().get 
                  (Constants.BUNDLE_NAME) + " starting..."); 
         Activator.bc = bc; 
         FirstService service = new FirstServiceImpl(); 
         ServiceRegistration registration = bc.registerService( 
                FirstService.class.getName(), service, new Hashtable());
         System.out.println("Service registered: FirstService"); 
     } 
     public void stop(BundleContext bc) throws Exception { 
         System.out.println(bc.getBundle().getHeaders().get 
                 (Constants.BUNDLE_NAME) + " stopping..."); 
        Action.bc = null; } 
}
```
متد registerService از BundleContext سه پارامتر را دریافت میکند: اولین پارامتر نام interface سرویس است، دومین آن implementation سرویس است. سومین پارامتر میتواند برای عرضه اطلاعات اضافی درباره سرویس مثل جفت کلید/ مقدار مورد .استفاده قرار بگیرد

#### **ساخت و نصب Bundle Service**

دوباره bundle را با استفاده از فایل build.xml بسازید. از تغییر نام jar فایل bundle به اسمی مانند firstservicebundle.jar اطمینان حاصل کنید و با استفاده از KF Desktop آنرا install کنید. حال باید پیام های debug ي که به کد اضافه کرده اید را .مشاهده نمایید

bundle بعدی که خواهید ساخت، سرویسی را که در این bundle فقط register کرده اید را استفاده خواهد کرد.

# **استفاده از سرویس هاي دیگر**

پروژه FirstService را کپی کرده و به نام FirstServiceUser تغییر نام دهید. فراموش نکنید که نام های فایل و مشخصات را در فایل manifest.mf ، build.xml و همچنین نام های package پروژه جدید را تغییر دهید.

bundleي که خواهید ساخت فقط از سرویس ها استفاده خواهد کرد، بنابراین دوباره package تنها . سرویس تهی خواهیم داشت کلاسی که باید برای این bundle ایجاد کنید یک کلاس Activator جدید است. این Activator به FirstService نگاه خواهد کرد و از آن استفاده خواهد نمود.

# **به روز رسانی فایل mf.manifest**

فایل manifest شما براي bundle کاربر FirstService :باید به شکل زیر باشد

```
Manifest-Version: 1.0 
Bundle-Name: firstserviceuser 
Bundle-SymbolicName: firstserviceuser 
Bundle-Version: 1.0.0 
Bundle-Description: Demo Bundle 
Bundle-Vendor: Vodafone Pilotentwicklung GmbH 
Bundle-Activator: de.vpe.firstserviceuser.impl.Activator 
Bundle-Category: example 
Import-Package: org.osgi.framework,de.vpe.firstservice
```
یک کاما و نام یک توجه داشته باشید که package جدید به Package-Import بدین گونه ما اظهار می کنیم که . اضافه شده است bundle ما نیاز به داشتن دسترسی به firstservicepackage.vpe.de .دارد framework همواره در دسترس بودن این package را قبل از اینکه Activator، start .کند شود، چک می

# **بازیابی یک سرویس – روش نامناست**

هر زمان که یک سرویس را بازیابی می کنیم، باید این درك را داشته باشیم که Framework OSGi یک محیط کاملا دینامیک است محیطی که سرویس ها در آن ممکن است در دسترس باشند یا نباشند. هر زمان که یک سرویس را دریافت می کنید، این نکته خیلی مهم است که دوباره چک کنید که شما یک سرویس پیاده سازی شده معتبر را دریافت کرده اید و یا یک Null را. بلافاصله بعد از استفاده از سرویس، همچنین باید آن را unget کنید، این بدان معناست که framework از اینکه شما بیش از این نیاز به

استفاده از سرویس را ندارید، مطلع شود.

اولین مثال ما که ساده ترین نیز هست، نامناسب ترین نوع در مورد کیفیت کد، بازیابی FirstService و BundleContext و

استفاده از سرویس می باشد. بعدا نشان خواهیم داد که چرا این کد به چندین صورت مشکل ساز خواهد بود.

```
package de.vpe.firstserviceuser.impl; 
import java.util.Date; 
import org.osgi.framework.BundleActivator; 
import org.osgi.framework.BundleContext; 
import org.osgi.framework.Constants; 
import org.osgi.framework.ServiceReference; 
import de.vpe.firstservice.FirstService; 
/** 
 * Created by IntelliJ IDEA. 
 * User: Fatima, fatemedavari@gmail.com 
 * Date: 12/27/11 
  * Time: 10:55 AM 
 * To change this template use File | Settings | File Templates. 
 */ 
public class Activator implements BundleActivator { 
     public static BundleContext bc = null; 
     public void start(BundleContext bc) throws Exception { 
         System.out.println(bc.getBundle().getHeaders().get( 
                 Constants.BUNDLE_NAME) 
                 + " starting..."); 
         Activator.bc = bc; 
         ServiceReference reference = bc.getServiceReference 
                 (FirstService.class.getName()); 
        FirstService service = (FirstService) bc.getService(reference);
         System.out.println("Using FirstService: formatting date: " + 
                service.getFormattedDate(new Date()));
         bc.ungetService(reference); 
     } 
     public void stop(BundleContext bc) throws Exception { 
        System.out.println(bc.getBundle().getHeaders().get(Constants.BUNDLE_NAME
        ) + " stopping...");
        Action.bc = null; } 
}
```
ابتدا یک ServiceReference را از BundleContext بازیابی می کنیم. متد ()getServiceReferenced به سادگی نام interface سرویسی را که مایل به استفاده از آن هستیم را درخواست می کند. هنگامیکه ما یک ServiceReference داریم، از متد ()getService براي بدست آوردن شي سرويس پياده سازي شده، Cast آن به FirstService و استفاده از آن کمک .می گیریم

حالا قادر هستید که پروژه را تولید و آنرا با استفاده از install ، KF Desktop کنید. اگر Start ،FirstService شود، همه چیز روبه راه خواهد بود و شما خروجی debug .را خواهید دید

مشکل اینجاست که هیچ تضمینی برای در دسترس بودن واقعی FirstService وجود ندارد. مراحل زیر را امتحان کنید: هر دو سرویس را stop کنید و سپس ابتدا bundle یرا start کنید که FirstService را استفاده می کند. احتمالا شما یک پیغام NullPointerException() را دریافت خواهید کرد، به دلیل اینکه متد getServiceReference مقدار null را برگردانده است (هیچ سرویسی هنوز register نشده است بنابراین framework نمی تواند آنچه شما درخواست می کنید را به شما بدهد). یک راه حل بهتر این است که مقدار برگشتی را چک کنیم که null :است یا نه

```
ServiceReference reference = bc.getServiceReference 
                 (FirstService.class.getName()); 
         if (reference != null) { 
            FirstService service = (FirstService) bc.getService(reference);
             System.out.println("Using FirstService: formatting date: " + 
                    service.getFormattedDate(new Date()));
             bc.ungetService(reference); 
         } else { 
             System.out.println("No Service available!"); 
 }
```
این راه حل مشکل ظاهر شدن پیغام NullPointerException را حل میکند، اما اگر سرویس ما در start up در دسترس نباشد، ما هرگز نمی توانیم این سرویس را استفاده کنیم! به هر صورت ما باید به طور مرتب چک کنیم که آیا سرویس در دسترس هست یا نه. یا حتی بهتر از آن اینکه framework باید در اسرع وقت به ما اطلاع دهد که سرویس در دسترس هست یا نه. شما می توانید این استفاده از امکان را با ServiceListener .ها بدست آورید

# **استفاده از ServiceListener که بصورت دینامیک متصل شده براي سرویس هایی**

با استفاده از BudleContext این امکان وجود دارد که بتوان یک ServiceListener را با framework ، register با یک . کرد شی فیلتر اختیاری، شما دقیقا می توانید مشخص کنید که برای کدام سرویس ها می خواهید ServiceEventها را دریافت کنید. هر زمانی که یک سرویس جدید register شود، یک سرویس unregister شود و یا خصوصیت آن تغییر کند آنگاه framework، event .دهاي سرویس را صادر خواهد کر

در مثال بعدي کد متد ()start اصلاح شده را نشان مي دهد، ابتدا یک ServiceListeriner با register ،framework مي شود. رشته فیلتر در سبک (style (LDAP است و به framework می گوید که فقط event سرویس که مربوط بههاي interface FirstService توجه داشته باشید که در اینجا ما . میشود را به ما ارسال کند FirstService() را در متد start مستقیما بازیابی نمی کنیم. به جای آن ما یک حقه کوچک می زنیم و همه سرویس هایی را که با فیلتر ما match هستند را به دست می آوریم. سپس eventهای ServiceRigestered را برای هر سرویسی که یافت می شود ارسال می کنیم (در این مثال چون فقط یک سرویس وجود دارد پس یک serviceEvent داریم). حال از اضافه کردن ServiceListiner interface به

Activator خود اطمینان حاصل کنید. این کار شما را مجبور خواهد کرد که یک متد serviceChanged را نیز اضافه کنید (متن

```
):زیر را نگاه کنید
```

```
 public void start(BundleContext bc) throws Exception { 
         System.out.println("start " + getClass().getName()); 
        Action.bc = bc; String filter = "(objectclass=" + FirstService.class.getName() + ")"; 
         bc.addServiceListener(this, filter); 
         ServiceReference references[] = bc.getServiceReferences(null, filter); 
        for (int i = 0; references != null &i \times i < references.length; i++) {
             this.serviceChanged(new ServiceEvent(ServiceEvent.REGISTERED, 
references[i])); 
 } 
\qquad \qquad \}
```

```
متد serviceChanged همه ServiceEvent ها را براي تغییرات سرویس FirstService متدي که اینجا . دریافت خواهد کرد 
پیاده سازی شده است، وقتی یک سرویس register میشود شروع به استفاده از آن می کند (یک start ۱, thread می کند که هر
ثانیه سرویس را استفاده کند) و هنگامی که سرویس unregister شد استفاده از آن را  stop می کند. اگر سرویس تغییر کند (برای
مثال خصوصیات سرویس تغییر کنند) استفاده از سرویس را reference ،stop جدید براي سرویس بدست آورده و دوباره شروع به
```
استفاده از آن می کند.

```
 public void serviceChanged(ServiceEvent event) { 
         switch (event.getType()) { 
             case ServiceEvent.REGISTERED: 
                  log("ServiceEvent.REGISTERED"); 
                  this.service = (FirstService) 
Activator.bc.getService(event.getServiceReference());
                  this.startUsingService(); 
                  break; 
             case ServiceEvent.MODIFIED: 
                  log("ServiceEvent.MODIFIED received"); 
                  this.stopUsingService(); 
                  this.service = (FirstService) 
Activator.bc.getService(event.getServiceReference());
                  this.startUsingService(); 
                  break; 
             case ServiceEvent.UNREGISTERING: 
                  log("ServiceEvent.UNREGISTERING"); 
                  this.stopUsingService(); 
                  break; 
 } 
     } 
     private void stopUsingService() { 
         this.thread.stopThread(); 
         try { 
             this.thread.join(); 
         } catch (InterruptedException e) { 
             e.printStackTrace(); 
 } 
         this.service = null; 
     } 
     private void startUsingService() { 
         this.thread = new ServiceUserThread(this.service); 
         this.thread.start();
```

```
 } 
     private void log(String message) { 
System.out.println(Activator.bc.getBundle().getHeaders().get(Constants.BUNDLE_NA
ME) + ": " + message);
     }
```
حال دوباره می توانید پروژه خود را ایجاد و jar فایل bundle جدید (به روز رسانی شده) را install نمائید. خواهید دید که این bundle به محض در دسترس بودن FirstService استفاده از آن را Start آزمایش کنید و . کند می FirstService را هنگامیکه bundle فعال (Active) است stop کنید. خواهید دید که bundle استفاده از سرویس را Stop میکند و منتظر می ماند تا دوباره سرویس در دسترس قرار بگیرد. اگرچه کلاس ServiceUserThread فقط یک thread ساده است اما جهت تکمیل راهنماییهای لازم، متن زیر کد آن میباشد:

```
package de.vpe.firstserviceuser.impl; 
import de.vpe.firstservice.FirstService; 
import java.util.Date; 
/** 
  * Created by IntelliJ IDEA. 
  * User: Fatima, fatemedavari@gmail.com 
  * Date: 12/31/11 
  * Time: 12:56 PM 
  * To change this template use File | Settings | File Templates. 
  */ 
public class ServiceUserThread extends Thread { 
     private FirstService service = null; 
     private boolean running = true; 
     public ServiceUserThread(FirstService service) { 
         this.service = service; 
\qquad \qquad \} public void run() { 
        Date date = null; String formattedDate = null; 
         while (running) { 
            date = new Date();
              try { 
                  formattedDate = this.service.getFormattedDate(date); 
              } catch (RuntimeException e) { 
                  System.out.println("RuntimeException occured during service 
usage: " + e;
 } 
             System.out.println("ServiceUserThread: converted date has value:" + 
formattedDate); 
              try { 
                  Thread.sleep(1000); 
              } catch (InterruptedException e) { 
                  System.out.println("ServiceUserThread ERROR: " + e); 
 } 
         } 
     } 
     public void stopThread() { 
         this.running = false;
```
}

همانطور که مشاهده کردید، کدهای زیادی جهت افزایش توانایی دینامیک برای start و stop کردن استفاده از سرویس های دیگر می توان نوشت. خوشبختانه یک کلاس سودمند در دسترس است که به شما در حل این مشکل کمک می کند. کلاس ServiceTracker جهت مانیتور کردن سرویس ها برای شما مهیاست. در بخش بعدی نشان خواهیم داد که چطور از ServiceTracker .استفاده کنید

# **استفاده از ServiceTracker براي Track کردن سرویس ها**

یک شی ServiceTracker بطور اتوماتیک همه ServiceEventهاي یک سرویس خاص را track مي کند و به شما این امکان را می دهید که آنرا customize کنید تا وقتی یک سرویس ظاهر می شود و یا از بین می رود چه اتفاقی بیفتد. برای فعال سازی این customization ، شما باید یک interface ServiceTrackerCustomizer را براي یک شی نپیاده سازي کنید و آرا ServiceTracker .فراهم آورید

کدي که در ادامه آمده است به روز رسانی شده متد ()start از کلاس Activator است. خواهید دید که حالا به خاطر اینکه از یک ServiceTracker بخش بیشتري از کد به خارج از ،استفاده می کنیم Activator .منتقل می شوند

```
package de.vpe.firstserviceuser.impl; 
import org.osgi.framework.*; 
import de.vpe.firstservice.FirstService; 
import org.osgi.util.tracker.ServiceTracker; 
/** 
 * Created by IntelliJ IDEA. 
  * User: Fatima, fatemedavari@gmail.com 
  * Date: 12/27/11 
  * Time: 10:55 AM 
  * To change this template use File | Settings | File Templates. 
  */ 
public class Activator implements BundleActivator { 
     public static BundleContext bc = null; 
     private FirstService service; 
     private ServiceUserThread thread; 
     public void start(BundleContext bc) throws Exception { 
System.out.println(bc.getBundle().getHeaders().get(Constants.BUNDLE_NAME)+ " 
starting..."); 
        Action.bc = bc; MyServiceTrackerCustomizer customizer = new 
MyServiceTrackerCustomizer(bc); 
         ServiceTracker tracker = new ServiceTracker(bc, 
FirstService.class.getName(), customizer); 
         tracker.open(); 
\qquad \qquad \}
```
حال نگاهی به کلاس MyServiceTrackerCustomizer می اندازیم که ServiceTrackerCustomizer interface را پیاده

.سازي می کند

```
package de.vpe.firstserviceuser.impl; 
import org.osgi.framework.*; 
import de.vpe.firstservice.FirstService; 
import org.osgi.util.tracker.ServiceTrackerCustomizer; 
/** 
 * Created by IntelliJ IDEA. 
  * User: Fatima, fatemedavari@gmail.com 
  * Date: 1/2/12 
  * Time: 12:16 PM 
  * To change this template use File | Settings | File Templates. 
  */ 
public class MyServiceTrackerCustomizer implements ServiceTrackerCustomizer { 
     private ServiceUserThread thread = null; 
     private BundleContext bc; 
     public MyServiceTrackerCustomizer(BundleContext bc) { 
        this.bc = bc;
 } 
     public Object addingService(ServiceReference reference) { 
        FirstService service = (FirstService) bc.getService(reference);
         if (this.thread == null) { 
              this.thread = new ServiceUserThread(service); 
             this.thread.start(); 
             return service; 
         } else 
             return service; 
     } 
     public void modifiedService(ServiceReference reference, Object 
             serviceObject) { 
         this.thread.stopThread(); 
         try { 
             this.thread.join(); 
         } catch (InterruptedException e) { 
             e.printStackTrace(); 
 } 
        FirstService service = (FirstService) bc.getService(reference);
         this.thread = new ServiceUserThread(service); 
         this.thread.start(); 
     } 
     public void removedService(ServiceReference reference, Object 
             serviceObject) { 
         this.thread.stopThread(); 
         try { 
             this.thread.join(); 
         } catch (InterruptedException e) { 
             e.printStackTrace(); 
 } 
         this.thread = null; 
     } 
}
```
متد addingService یک سرویس را می گیرد و اگر threadي موجود نباشد یک thread جدید را start چک سپس. کند می می کنیم که آیا Null ،thread است یا نه؟ زیرا در چنین صورتی تمایل داریم که یک thread جدید را start کنیم. می تواند این شرایط نیز پیش بیاید که تعداد زیادی register ،FirstService شده باشند، اما حتی در چنین صورتی نیز ما فقط می خواهیم از یک سرویس در یک thread .استفاده کنیم

متد modifiedService به سادگی اجرای thread را stop می کند و آن را با یک سرویس جدید restart می کند. برای ارتقای سودمندی، در واقع ما چک می کنیم آیا سرویسی که تغییر کرده است همان سرویسی است که در حال استفاده از آن هستیم یا نه درنهایت متد remoreService به سادگی اجرای thread را stop می کند. بعد از عمل return در این متد، سرویس دیگر استفاده .نخواهد شد

تا این مرحله مفاهیم کلی OSGi جهت آشنایی ارائه شد و اکنون قادر هستید که آنرا پیاده سازی کنید. موفق باشید و از استفاده آن در پیاده سازي application! هاي خود لذت ببرید

#### :منابع

- Gravity: Richard S. Hall, OSGi and Gravity Service Binder Tutorial, 2004, http://oscarosgi.
- sourceforge.net/tutorial/
- KF: Erik Wistrand, Develop OSGi Bundles, 2004, http://www.knopflerfish.org/programming.html
- OSGi Intro: OSGi Alliance, OSGi Technology, 2004,
- http://www.osgi.org/osgi\_technology/index.asp?section=2
- OSGi Platform: OSGi Initiative, OSGi Service Platform R3, March 2004, http://www.osgi.org